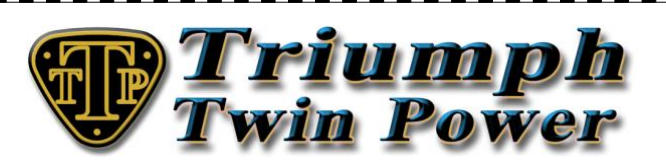

## *EFI TuneLoader User Guide*

Thank you for purchasing a TTP EFI performance tune. The TTP EFI TuneLoader software is used to programme the TTP performance tune to your bike's ECM and also to give you a method of monitoring your engine whilst carrying out reset adaption and routine maintenance.

Required Configuration - PC (laptop/netbook) running Windows Vista, Windows 7 or Windows 8/8.1 (32 or 64 bit) except Windows 8/8.1 RT, minimum screen resolution 1024 x 576 and OBD 2 USB cable driver.

Windows OBD2 USB Cable Drivers - For an easy installation install these [DRIVERS](http://www.ftdichip.com/Drivers/D2XX.htm) **before** plugging your OBD-2 USB cable into your computer.

## **TuneLoader Menu System**

ECU Menu - Connect/Disconnect = To be used only if Auto-connect is disabled.

ECU Menu - ECU Recovery = The recovery option should start automatically, but if it doesn't, select ECU RECOVERY.

ECU Menu - Reset Adaption = Click on this item if you want to reset the ECM log files and TPS (throttle position sensor) without downloading a new tune to the ECM.

ECU Menu - Error Codes = Click on this item if you want to view/copy/delete the error codes without loading a new tune to the ECM.

Options Menu - Auto-connect = If this option is checked and the cable connected, the program automatically connects to the ECM. By default the auto-connect setting is enabled.

Options Menu - Interface = View details of the OBD2 USB cable chipset.

Options Menu - Languages = Choose between English, French, German and Spanish. The default language is set based on the Windows system language, but can be changed here.

? Menu - About TuneLoader.

## **Downloaded ZIP File Content**

Extract ZIP file contents to your hard drive before use.

xxxxTTPx.exe = This is the TuneLoader executable file, right click and choose "Run as Administrator" to execute.

EFI TuneLoader User Guide = The file you're reading now.

EULA.txt = Software license agreement file.

Two graphics files = Used by the TuneLoader executable file.

© 2015 Triumph Twin Power Ltd. http://www.triumphtwinpower.com

**2000 - 2000 - 2000 - 2000 - 2000 - 2000 - 2000 - 2000 - 2000 - 2000 - 2000 - 2000 - 2000 - 2000 - 2000 - 2000** 

Installation & Tune Activation **–** To run the tune software, right click on the EXE file and choose from the context menu "Run as Administrator". Your PC will need to be connected to the internet, and you will be required to input the License ID and Password that you received on your order receipt to activate your tune. On subsequent running of the TuneLoader software, your computer is required to be connected to the internet on the first execution of the day as a check is made to see if a new updated version of your tune is available.

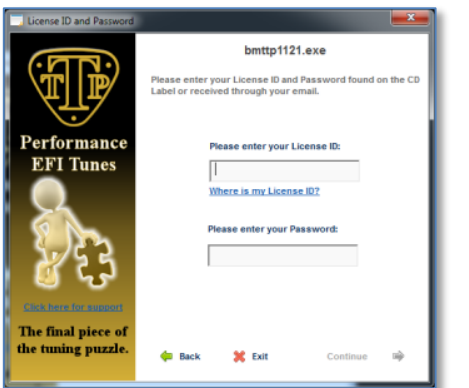

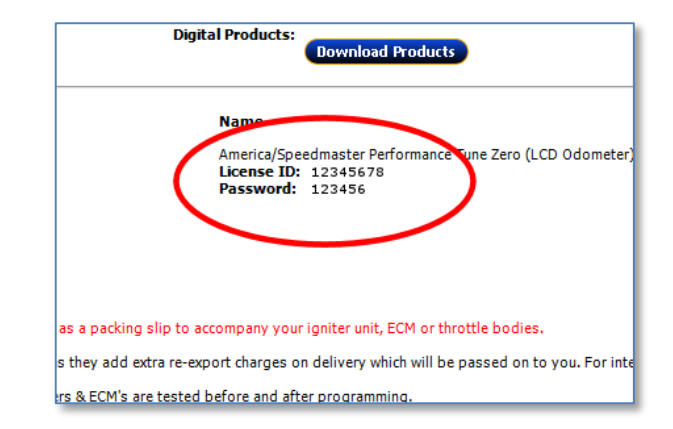

**The Construction of the construction of the construction of the construction of the construction of the construction** 

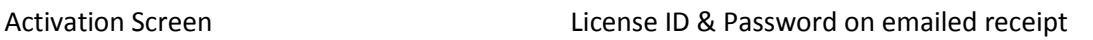

Loading your TTP Tune - This must be carried out with a cold engine.

Making a connection between your PC and the ECM – Once the OBD-2 cable software drivers have been installed, connect the OBD-2 USB cable to the ECM connector positioned under the seat and the USB end to a USB port on your computer. Turn the ignition key to the ON position and the ignition kill switch to the RUN position, but do not start the engine. Run TuneLoader and wait for a connection to be established. You can monitor the connection with the LED indicator at the bottom right corner of the screen.

Red = Not Connected - Amber = Connecting - Green = Connected

Once a connection has been established then press the "START" button.

Step 1 – Enable/disable the O2 and SAI systems error light. (Disabled by default).

Step 2 – Change your rev limit (8500rpm default, 50rpm increments, 8800rpm maximum) or LCD speedo adjustment.

,,,,,,,,,,,,,,,,,,,

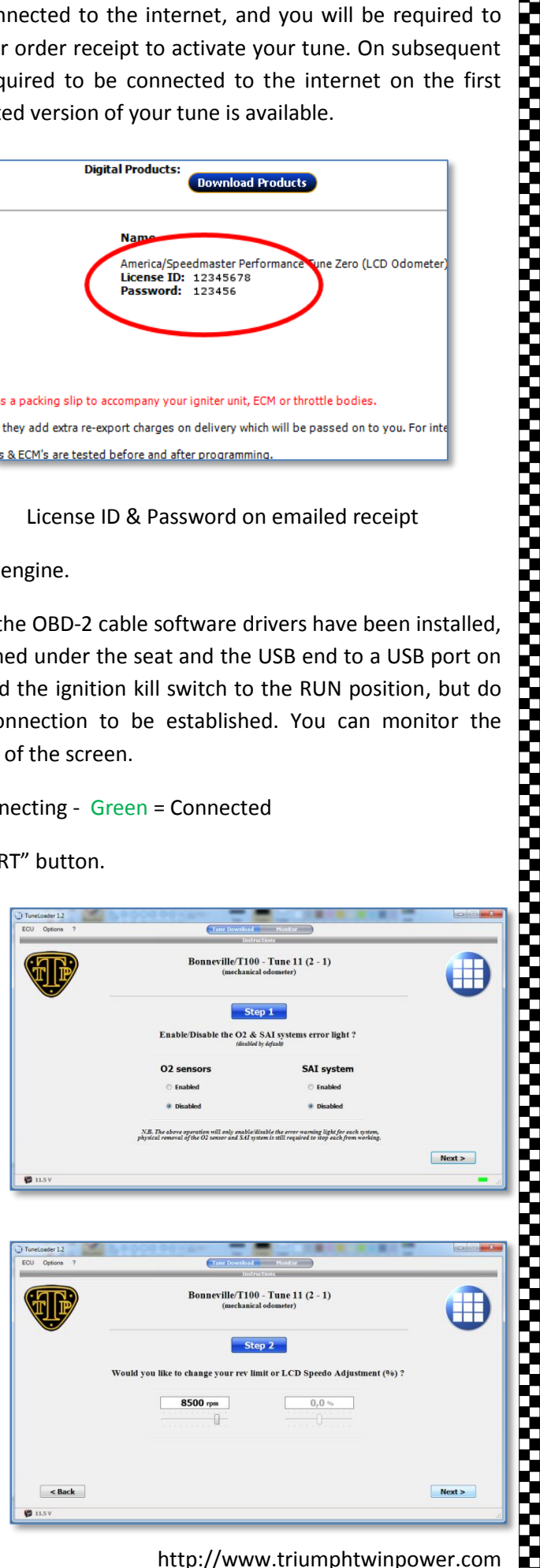

© 2015 Triumph Twin Power Ltd. http://www.triumphtwinpower.com

,,,,,,,,,,,,,,,,

Step 3 – Click on the "DOWNLOAD" button to load the tune into your ECM. Once your tune has downloaded, TuneLoader will cycle your ignition system and you will need to wait for re-connection.

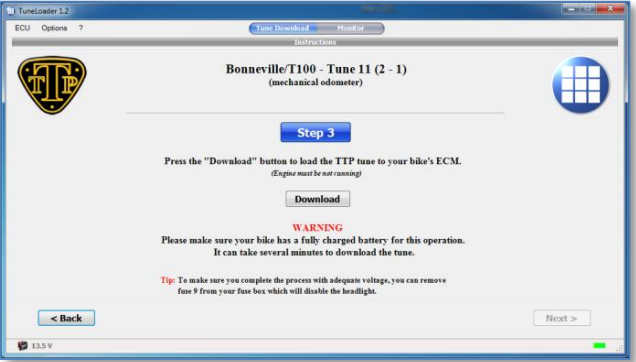

Step 4 – With a connection and the LED flashing green, any stored error codes will be displayed. If you have errors click the copy button and paste in to a text file for later diagnosis or reference. The error codes can now be deleted, then click "NEXT".

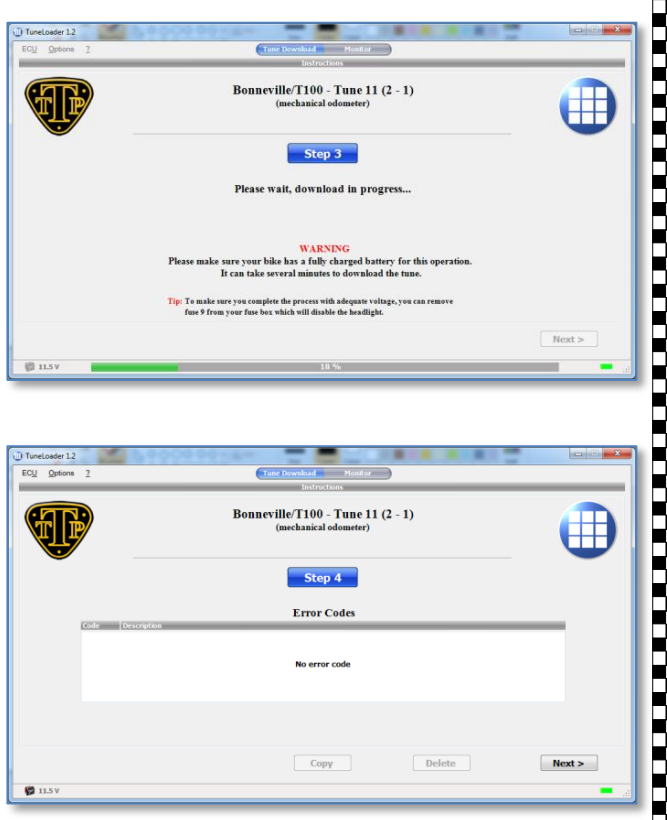

Step 5 – Click the "RESET" button to carry out the first part of reset adaption. Then turn off the ignition and wait for the green connection LED to go out (usually 2-3 minutes). Once the connection LED is off, turn on the ignition to move to the next step.

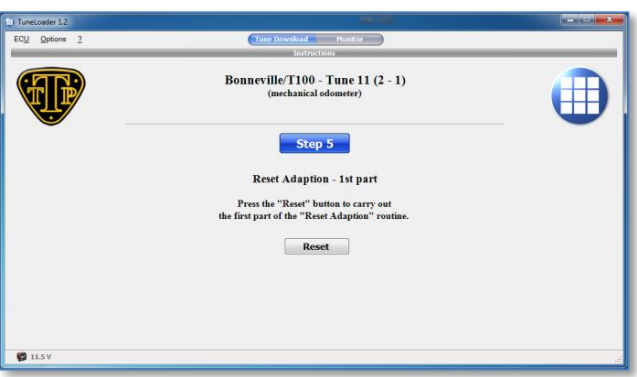

Step 6 – Read the instructions on the page and then press the "MONITOR" mode button to monitor the engine operation and wait for the TPS LED to illuminate or 20 minutes, whichever the sooner.

N.B. - If the TPS indicator light doesn't turn green after 20 minutes idling, you can turn off your ignition, as the process will have completed even though the TPS indicator hasn't illuminated.)

,,,,,,,,,,,,,,,,,,,,,,,,,,,

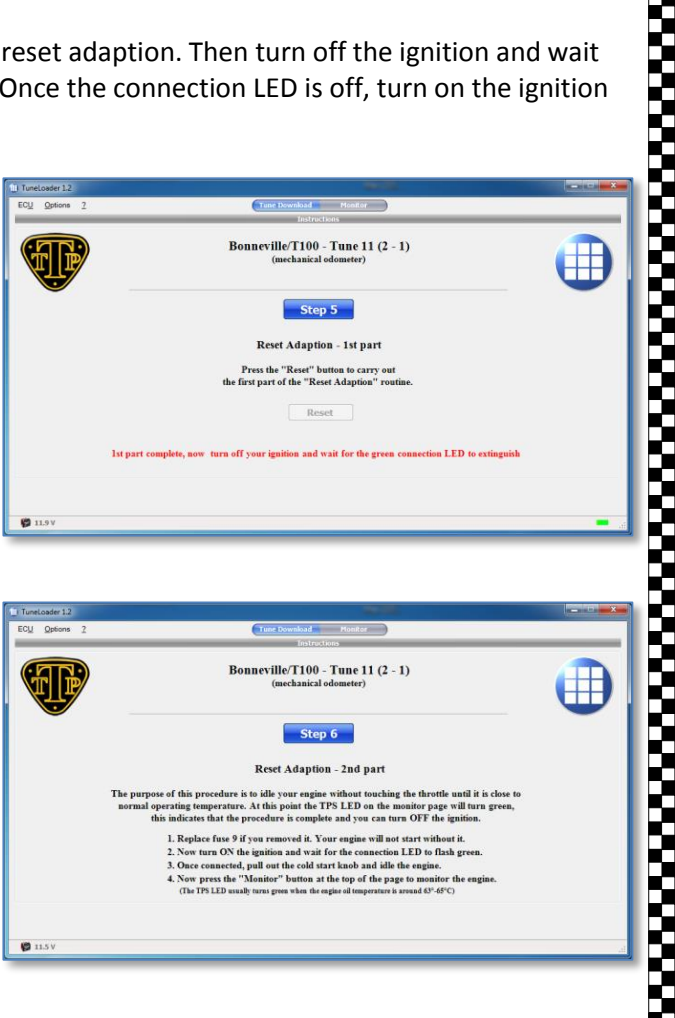

,,,,,,,,,,,,,,,,,,,,,,,

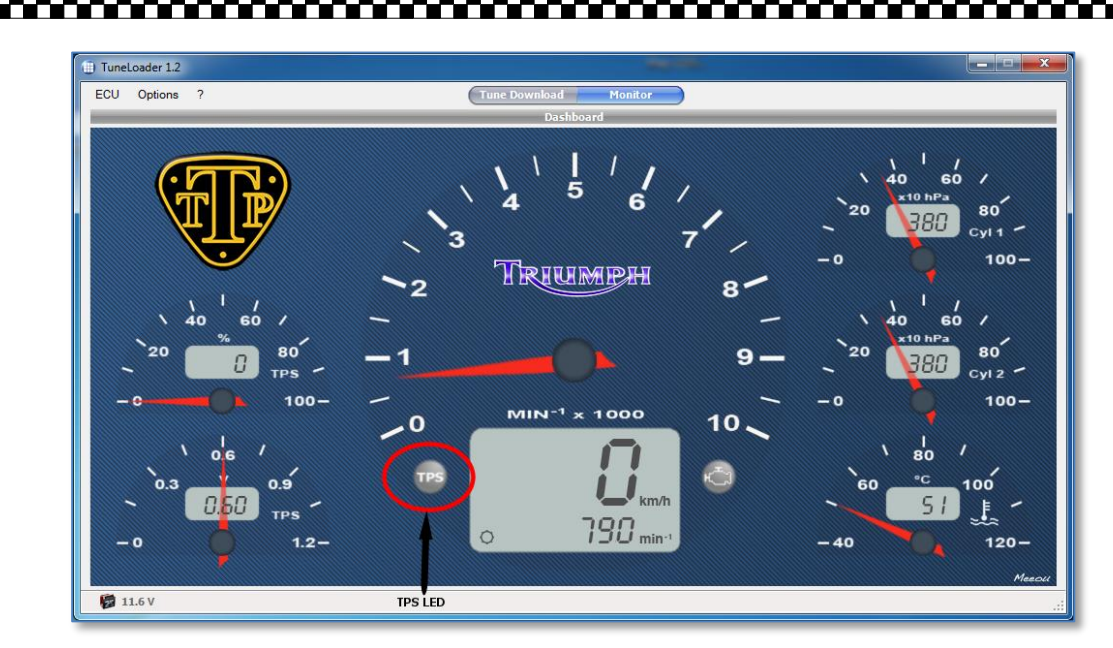

Your TTP EFI Performance tune is now loaded and your bike is ready to be taken for a ride. Enjoy, take care and keep the rubber side down!

Other Maintenance Tasks **-** To make sure you're getting the best out of your bike and your TTP performance tune, it is advisable to check that your throttle position sensor (TPS) is set to specification and that your throttle bodies are in balance. To check these items warm your engine to normal operating temperature (minimum 20 minute ride). Connect your PC to your ECM, turn on the ignition, start your engine and wait for connection. Once connected, select the Monitor button.

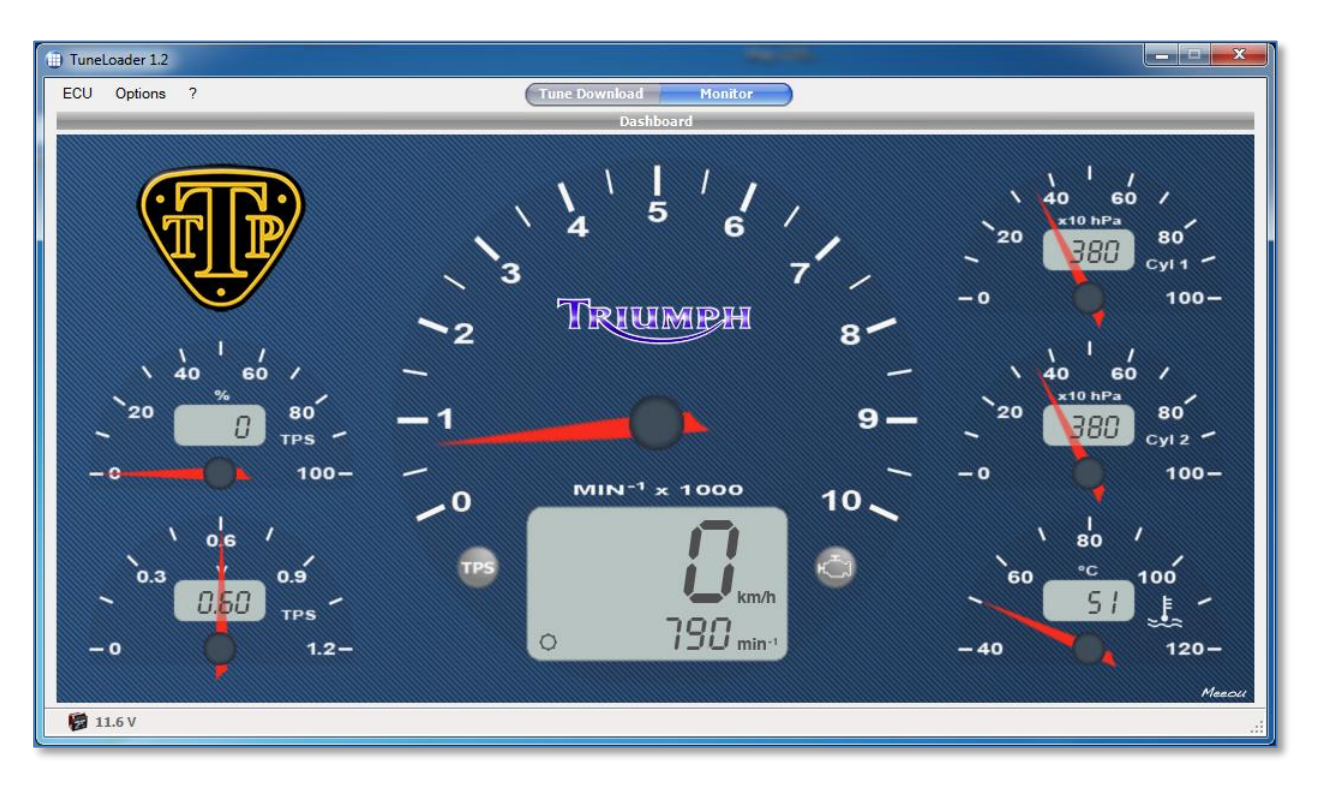

- 1) Check the engine is running at your normal idle speed, adjust if necessary with the idle knob. Then check the TPS voltage (bottom left gauge), it should be set to 0.6v at idle, adjust if necessary by loosening the TPS screw (on left hand throttle body), adjust, re-tighten and check again.
- 2) Check that both "Cyl 1" and "Cyl 2" gauges are reading equal hPa, or at least within 10hPa of each other for your throttle bodies to be in balance.

,,,,,,,,,,,,,,,,,,,